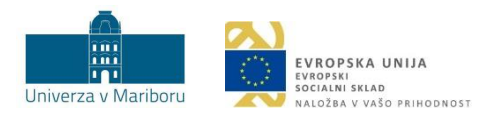

Odgovori na pogosto zastavljena vprašanja in odzive študentov o infografiki spremljanja napredka

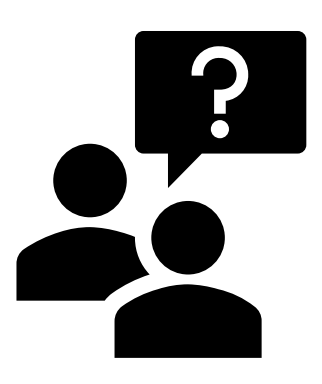

Maribor, oktober 2020

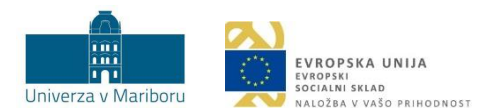

## Namen dokumenta

V nadaljevanju so zbrana vprašanja študentov o infografiki spremljanja napredka, ki je študentom na voljo v spletnem AIPS-u, s priključenimi pojasnili. Dokument se bo po potrebi dopolnjeval.

1. Stanje, ki ga prikazuje izkustvena krivulja, se ne sklada z možnimi ECTS točkami v izbranem obdobju (npr. oktobra).

Izkustvena krivulja vključuje večletno statistično povprečje nabiranja ECTS točk po mesecih. Možna so odstopanja. Ta so možna tudi v začetnih mesecih, kjer je lahko število ECTS točk višje, čeprav bi pričakovali, da takrat to ni mogoče. V izračun izkustvene krivulje doprinesejo svoje podatke tudi študenti, ki letnik ponavljajo in imajo posledično meseca oktobra za ta letnik že nekaj doseženih ECTS točk. Učni načrti učnih enot se lahko spreminjajo (tudi vrednost ECTS točk).

2. Število obveznosti, prikazanih v infografiki, se ne sklada z dejanskim številom obveznosti, ki jih imam.

Infografika temelji na podatkih študenta v AIPS-u. Če opazite kakršnokoli napako v podatkih infografike, vas prosimo, da se obrnete na referat za študentske zadeve vaše članice, ki vam bo pri reševanju težave ponudil ustrezno pomoč in podporo.

3. Predlagam, da se infografiko še razširi, saj lahko služi kot dobra priloga k življenjepisu.

Načrtujemo nadgradnjo infografike z dodatnimi elementi. Izvoz (tiskanje) infografike je že omogočeno.

4. Infografika grafično ne prikazuje več mojega napredka ampak samo izkustveno krivuljo.

V kartici krivulj napredovanja je mogoče izklopiti/vklopiti prikaz posamezne krivulje (izkustvene krivulje, krivulje študenta) s klikom na ime krivulje v legendi. Preverite, ali ste pomotoma izključili prikaz vaše krivulje. Krivulja študenta je vedno prikazana, manjka lahko le izkustvena krivulja (gl. odgovor pod št. 6).

5. Krivulja napredovanja bi potrebovala dodaten opis/razlago.

Posamezni elementi (kartice) v infografiki vključujejo dodatno pojasnilo, do katerega študenti dostopate s klikom na  $\dot{u}$  v zgornjem desnem kotu kartice. Krivulji napredovanja (izkustvena krivulja, krivulja študenta) sta med karticami z vključeno dodatno razlago.

6. Opažam, da se mi v infografiki ne prikazuje graf napredka.

Izkustvena krivulja se ne prikazuje v primerih, ko je zaradi zagotavljanja anonimnosti izračun in prikaz le-te onemogočen (število študentov je manjše kot 10). Krivulja študentovega napredka je ves čas na voljo. Prikaz obeh krivulj se lahko skrije s klikom na ime posamezne krivulje v legendi.

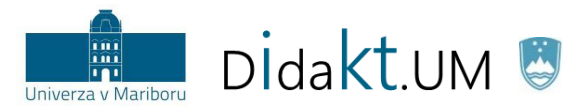

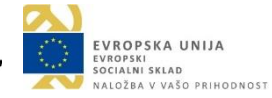

7. Infografika se mi prikazuje samo za eno smer študija – študiram dvopredmetno X in Y, infografika deluje le za X, ne pa tudi za Y.

Vsak program se obravnava ločeno. Glejte odgovor pod št. 6.

8. Kako pogosto se infografika posodablja?

Infografika se posodobi vsako jutro z izjemo izkustvene krivulje, ki se posodobi enkrat letno, konec meseca oktobra.

Pripravil: Center za podporo poučevanju UM Oddelka za izobraževanje in študij

Zadnjič posodobljeno: 8. 10. 2020